# **Material curricular interactivo para la enseñanza de la lengua y la literatura española**

Carolina López Martínez Profesora de Enseñanza Secundaria en el I.E.S. "Juan de Padilla" de Torrijos (Toledo) Fernando Sáenz Pérez Profesor Titular de Universidad del Departamento de Sistemas Informáticos y Programación de la Universidad Complutense de Madrid fernan@sip.ucm.es

#### **Resumen**

**En este trabajo se describe el resultado del proyecto La literatura extremeña en la enseñanza de la lengua castellana, perteneciente a la convocatoria de elaboración y desarrollo de materiales curriculares de carácter interactivo en la Comunidad Autónoma de Extremadura, orden de 21 de junio de 2000. Se trata del desarrollo de un material curricular interactivo de apoyo a la enseñanza de la asignatura de Lengua Castellana y Literatura en el contexto extremeño, destinado a la etapa de ESO.** 

## **1. Introducción**

La reforma educativa llevada a cabo en los últimos años y la asunción de competencias en esta materia por parte de las administraciones autonómicas suponen importantes modificaciones en la enseñanza de las distintas áreas, y, por otra parte, un reto para el profesorado, que en gran medida ha de modificar los planteamientos y metodología tradicionales por otros más innovadores, ajustados a las inquietudes y la realidad social de un alumnado cuya permanencia en los centros educativos se hace obligatoria hasta los dieciséis años.

Por lo que se refiere al área de lengua castellana y literatura, se han producido cambios substanciales. La incorporación de disciplinas como la pragmática o la sociolingüística imponen un enfoque funcional-comunicativo que, sin renunciar al tradicional conceptualnormativo, lo integra y trasciende haciéndolo más descriptivo. Se trata, pues, de un estudio más instrumental y menos normativo. La norma debe ser un estímulo para reflexionar sobre nuestra lengua, pero el trabajo no se agota aquí, esa reflexión habrá que trasladarla al uso que de ella hacemos. Otro tanto sucede con la literatura, es un acto de comunicación nacido del impulso vital de un hombre para ponerse en contacto con los demás, y, como tal, susceptible de ser analizado más allá de la pura catalogación y encuadramiento.

Como afirma el profesor A. Vaquero [1], ya en 1924 el psicólogo nortemericano S.J. Pressey apuntaba la trascendencia que en el futuro tendría la Enseñanza Programada. Hacia mediados de siglo, B.F. Skinner continúa esta línea de trabajo. En la actualidad, son muchos los investigadores que proceden a su estudio. El mismo profesor Vaquero nos habla de los beneficios de un software educativo. Las nuevas tecnologías ofrecen un soporte excelente para facilitar el aprendizaje significativo del alumno. En primer lugar por ser una herramienta de enorme atractivo para él, con la que está familiarizada, lo cual favorece la motivación hacia la asignatura (factor fundamental en el proceso de enseñanza-aprendizaje). Por otra parte, la variedad de canales que ofrece (auditivo, visual— verbal y no verbal—, etc.), su inmediatez y

su facilidad de manejo permiten que dicho proceso sea más dinámico y autónomo, pues el alumno debe tomar decisiones para trabajar de forma interactiva con el ordenador. Además, posibilita adecuar el proceso enseñanza-aprendizaje al ritmo del alumno, reduciendo la participación directa del profesor y minimizando el error, y organizar secuencialmente el material objeto de estudio, interrelacionando contenidos.

No hay que olvidar que el estudiante de secundaria presenta enormes carencias en el dominio de las destrezas básicas. Su competencia lingüística, ya sea oral o escrita, es cada vez menor. Tropieza con grandes dificultades a la hora de estructurar un texto, y los errores ortográficos, lejos de solucionarse, aumentan en cada promoción. Los nuevos soportes tecnológicos pueden contribuir a subsanar estas deficiencias. La variedad de canales a la que nos hemos referido ofrece un complemento de trabajo a las siempre necesarias tareas individuales de lectura y escritura: poder examinar simultáneamente una palabra en distintos contextos, agruparla, crear campos semánticos, asociativos, derivativos, relacionar significante-significado, conjugar, modificar estructuras, elaborar y relacionar textos, oír la voz propia, reflexionar sobre la pronunciación, la entonación, y un largo etcétera, son actividades tradicionales que las nuevas tecnologías permiten realizar con más motivación, eficacia y perfección por el cúmulo de contenidos que son susceptibles de guardar y el carácter de inmediatez que les es propio.

En el trabajo que se presenta, el soporte digital acerca al alumno las obras de autores extremeños y a través de ellas a cuestiones culturales y sociales de la Comunidad de Extremadura: costumbres, ideas, modos de vida que permitan reflexionar sobre los valores de la sociedad pasada y presente. La selección de textos proporcionará además una fuente para analizar los rasgos fonéticos del habla extremeña, que sirva de complemento a las propias manifestaciones orales de los hablantes.

El objetivo de este trabajo ha sido elaborar un material de apoyo, eminentemente práctico, de utilidad en la clase de Lengua Castellana y Literatura. Por ello resulta interesante el planteamiento de estudiar la lengua castellana a través de autores extremeños, con lo que se satisfacen una serie de cometidos: 1) el alumno adquiere los contenidos del área; 2) conoce la obra de estos escritores, tan poco estudiados, salvo raras excepciones; 3) se incorpora al currículo oficial la cultura extremeña; 4) se evita que el resultado sea sólo un compendio de autores o un estudio exclusivo del habla extremeña.

El nivel al que va destinado es la etapa de E.S.O. Al tratar contenidos presentes en los cuatro cursos de la etapa, su utilización se hará en función de los conocimientos previos del alumno; ya sea para la adquisición de conceptos nuevos, ampliación, recuperación o repaso.

Los objetivos pedagógicos se ajustan al Diseño Curricular Prescriptivo [4] y a la propuesta del Diseño Curricular de Cultura Extremeña [3].

Según todo lo expuesto, las dos líneas de trabajo seguidas son, por un lado, la elaboración de una serie de unidades didácticas sobre cuestiones morfológicas y sintácticas (sin descuidar aspectos semánticos y fonéticos de tanta riqueza en el habla extremeña) a partir de textos extraídos de las obras de escritores extremeños, para impulsar el conocimiento por parte del alumnado de la literatura autóctona. Por otro lado, se han trasladado estos contenidos a un soporte informático que facilita el proceso de aprendizaje, favorece la asimilación y comprensión, y posibilita un sistema de trabajo más dinámico y autónomo, acorde con las nuevas vías de comunicación que la sociedad del siglo XXI ofrece.

El resto de este artículo está organizado de la siguiente forma. En el apartado 2 se comentan los contenidos pedagógicos que se han planteado para su inclusión en la aplicación

informática. El apartado 3 recoge el diseño del trabajo y el método de trabajo en el uso de la aplicación. Esta aplicación se describe en el apartado 4, desde su estructura hasta su funcionamiento y uso. En el apartado 5 se explica la evaluación de la puesta en práctica de este proyecto educativo. Finalmente, el apartado 6 recoge las conclusiones extraídas del proyecto.

## **2. Contenidos pedagógicos**

El material curricular interactivo desarrollado es una aplicación informática en CD-ROM que contiene nueve unidades didácticas destinadas fundamentalmente, como ya se ha dicho, a alumnos del segundo ciclo de ESO, aunque, al tratar contenidos presentes en los cuatro cursos de la etapa, podrá utilizarse en cualquiera de ellos, atendiendo a los conocimientos previos del alumno, ya sea para la adquisición de conceptos nuevos, ampliación, recuperación o repaso. Las ocho primeras están dedicadas al estudio de las distintas clases de palabras, la novena presenta una clasificación de los sintagmas y de la oración. Cada una de ellas incluye el acercamiento a la obra de uno o varios autores extremeños, organizados cronológicamente desde el siglo XVI hasta nuestros días. A partir de los textos extraídos de sus obras, se analizan y trabajan los conceptos lingüísticos. Se ofrece además una visión general de las circunstancias históricas y culturales del periodo en que vivieron, así como del movimiento literario en el que se inscriben. En concreto, los autores estudiados son los siguientes: Bartolomé de Torres Naharro, Francisco de Aldana, Cristóbal de Mesa (siglo XVI), Catalina Clara Ramírez de Guzmán (siglo XVII), Francisco Gregorio de Salas (siglo XVIII), Carolina Coronado (siglo XIX), Manuel Monterrey, Felipe Trigo, Luis Chamizo, Eugenio Frutos, Luis Álvarez Lencero y José Antonio Ramírez Lozano (siglo XX). Asimismo, se hace una revisión de la literatura oral, tomando como modelo al folclorista Marciano Curiel Merchán.

## **3. Diseño del trabajo y metodología**

El diseño del trabajo se basa en la implementación de unidades didácticas en un soporte multimedia que permite aprovechar los recursos informáticos que los ordenadores actuales ofrecen, de manera que el alumno vea en el resultado final un elemento atractivo de estudio. Para ello, se ha hecho un uso fundamental de la interactividad propia de las aplicaciones informáticas. La interactividad cubre parcialmente la labor presencial docente. Así, un alumno puede conocer el grado de asimilación de los contenidos teóricos con una herramienta motivadora como es el ordenador.

Fundamentalmente se ha hecho uso de los siguientes mecanismos:

- La reproducción de audio para oír la declamación de textos extremeños previamente grabados.
- La grabación de los textos declamados por el propio alumno, que puede comparar tanto con las lecturas previamente grabadas, como con otras propias, de manera que pueda comprobar sus progresos.
- La identificación de elementos morfológicos y sintácticos objeto de estudio por parte del alumno mediante el uso interactivo de la aplicación informática. La aplicación, por una parte, ofrece las respuestas correctas una vez que el alumno contesta a los ejercicios y, por otra y cuando es posible, indica cuándo es correcta una respuesta.
- La presentación de imágenes: fotos de los autores y de sus lugares de origen.

Los contenidos conceptuales de las unidades están organizados según el siguiente esquema:

- Cuadro resumen del periodo histórico en que vivió el autor al que se dedica la unidad.
- Cuadro resumen del contexto sociocultural.
- Cuadro resumen del movimiento literario.
- Autores y obras representativos de este movimiento, con referencia concreta a la literatura extremeña.
- Vida y obra del autor (va precedida de una selección de textos y del comentario de uno o varios de ellos).
- Teoría y práctica de los conceptos lingüísticos.

El método de trabajo seguido es teórico–práctico, inductivo–deductivo. Unas veces se parte de la definición teórica y otras de un ejercicio que conduce a la teoría. Cada concepto lingüístico estudiado va seguido de una serie de actividades destinadas a asimilarlo. Estas actividades se basan, en la mayoría de los casos, en los textos extraídos de la obra del correspondiente autor (o autores) que se estudia en la unidad. Al final de cada una, el apartado de autoevaluación y síntesis plantea cuestiones de todo lo estudiado en ella. Se completa con un espacio dedicado a ortografía y otro a léxico, con referencias a las peculiaridades fonéticas y semánticas del habla extremeña que permitan al alumno, siquiera someramente, reflexionar sobre ella, y, finalmente, las actividades de ampliación y textos complementarios. Para facilitar el autoaprendizaje, cada actividad viene acompañada de su respuesta. El alumno podrá hacer su propio resumen de la unidad en la sección reservada para este fin con el título de MI AGENDA.

Por lo que se refiere a los autores, su estudio comienza con una selección de textos, seguida del comentario de uno o varios de ellos. Para responder a algunas de las cuestiones de este comentario, será necesario leer la biografía del autor (que aparece tras la selección de textos y el comentario) y el contexto sociocultural y literario del inicio de la unidad. Se ha optado por presentar la biografía a continuación del comentario, para que el alumno la conozca desde la práctica, a través de las consultas que él mismo haga.

En resumen, los tipos de actividades que se plantean son los siguientes:

- Comentario de texto.
- Consolidación de conocimientos.
- Búsqueda de información.
- Autoevaluación y síntesis.
- Vocabulario.
- Ortografía.
- Ampliación.

Teoría y práctica aparecen distinguidos en la aplicación informática del CD-ROM con distintos formatos.

### **4. La aplicación informática**

La aplicación informática se ha desarrollado en Macromedia Director y el lenguaje de programación Lingo. Se ejecuta en ordenadores personales PC con una unidad lectora de CD-ROM, tarjeta de sonido, micrófono y altavoces, bajo los sistemas operativos Windows 95, 98, NT, 2000, XP y Millenium. La aplicación se articula en torno a una estructura de navegación que permite el acceso a las más de quinientas pantallas de las unidades didácticas.

#### **4.1. Estructura de la aplicación**

La estructura básica de la aplicación interactiva se adapta al esquema representado en la figura 1, que reproducen todas las unidades didácticas. Cada unidad tiene dos apartados fundamentales, Conceptos y Actividades, que se corresponden con los conceptos teóricos a estudiar y las actividades prácticas a realizar. Desde ambos apartados se tienen hipervínculos a diferentes secciones que, en el caso de Conceptos, depende de cada unidad didáctica, mientras que en Actividades se repite el esquema básico adaptado a los contenidos que se tratan en la unidad correspondiente.

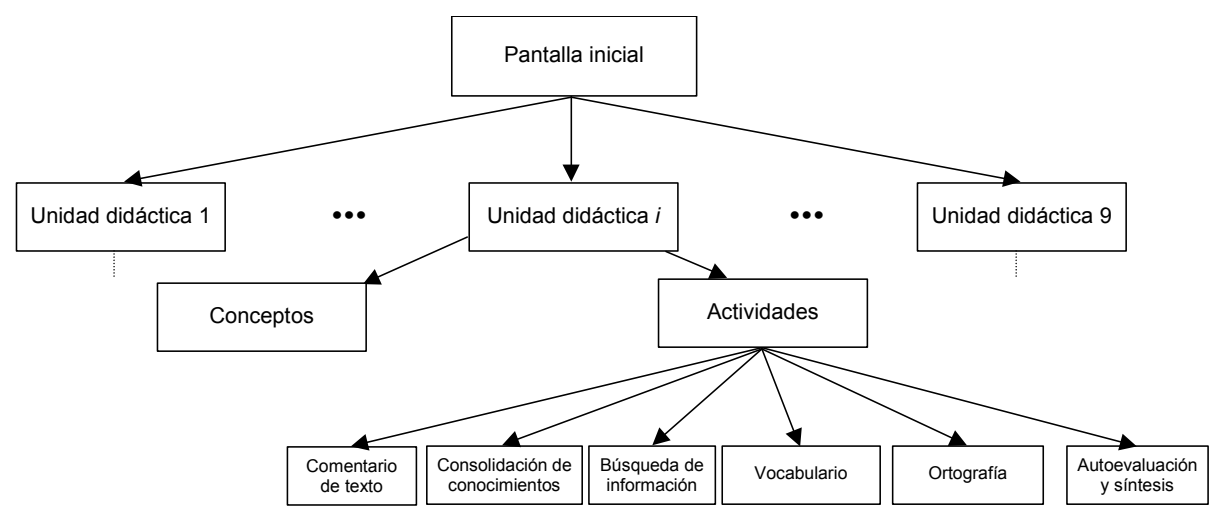

**Figura 1.** Estructura de la aplicación informática.

#### **4.1. Inicio de la aplicación**

Al iniciar la aplicación informática, aparece su pantalla inicial (figura 2), que muestra las diferentes unidades didácticas que se pueden abordar.

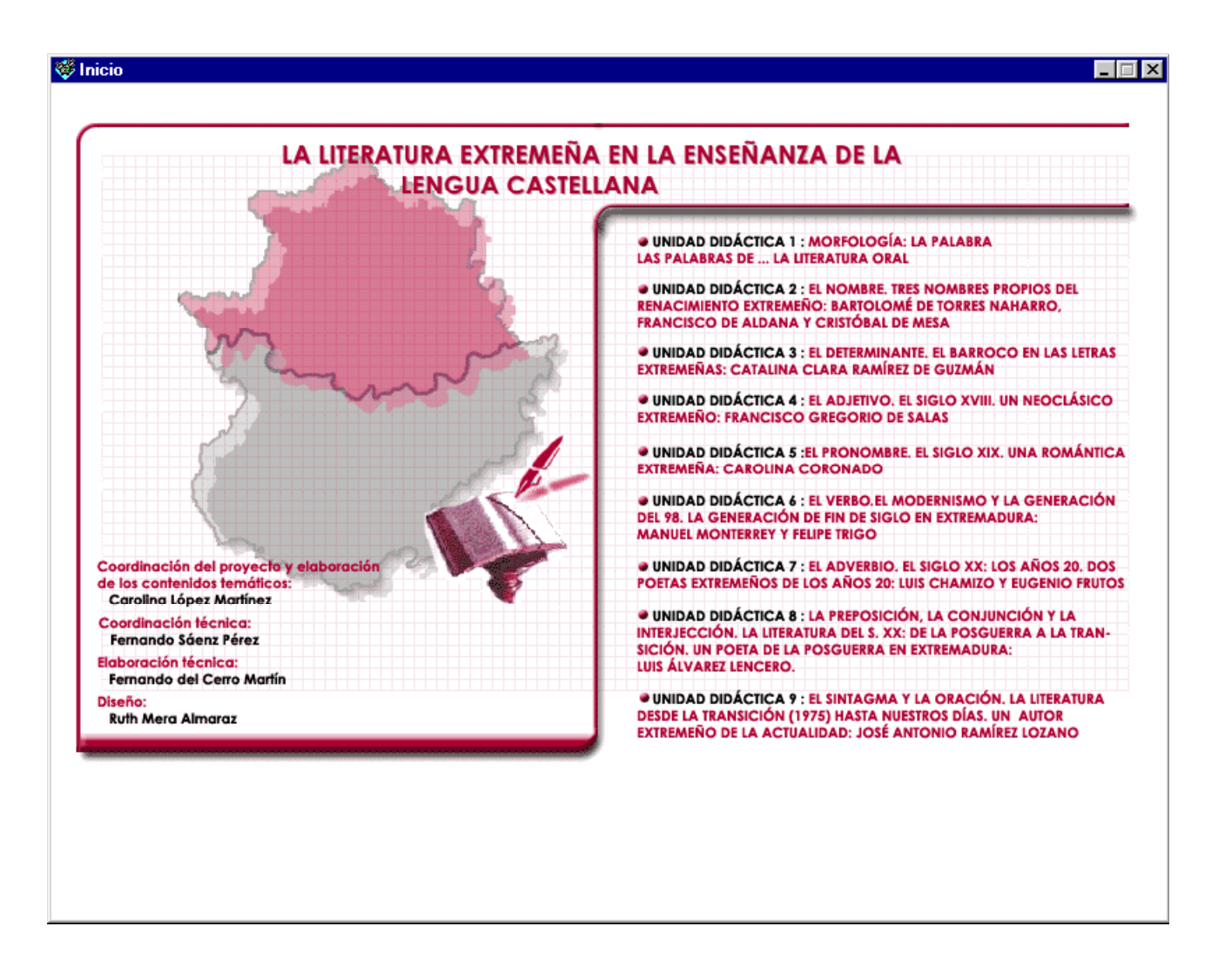

**Figura 2.** Pantalla inicial de la aplicación informática.

Al pasar con el ratón sobre la pantalla se van iluminando las posibilidades a las que se puede acceder. Cada una de estas posibilidades son hipervínculos que se pueden pulsar para acceder directamente a cada uno de los apartados.

A lo largo de las unidades didácticas también se pueden encontrar hipervínculos en palabras resaltadas en color que conducen a otros apartados de la teoría y, para retroceder al lugar desde donde se pulsó el hipervínculo, se puede pulsar el botón "Volver".

También aparecen hipervínculos que permite acceder directamente al texto que se menciona en un ejercicio, con el objeto de que el alumno pueda leerlo y retroceder después al ejercicio para responderlo.

### **4.2. Unidades didácticas**

Las unidades didácticas se componen de diferentes tipos de pantallas:

- **Primera pantalla**. Permite obtener una visión global de la unidad didáctica y acceder directamente a cada uno de sus apartados mediante hipervínculos.
- **Pantallas con contenidos teóricos**. Recogen contenidos teóricos de la unidad didáctica. En general, estas pantallas también integran ejercicios, dado el carácter

aplicado de esta propuesta, en donde se combinan los ejercicios con los contenidos teóricos para la asimilación de éstos.

- **Pantallas de comentario de texto**. Recoge el esquema de las actividades que se realizarán del comentario de texto y permite acceder directamente a ellas.
- **Pantallas con ejercicios**. Contienen los ejercicios propuestos al alumno que se deben realizar con el propio ordenador. Todo su trabajo se realiza íntegramente con el ordenador, sin necesidad de usar otro material (salvo las consultas a los textos indicados en las pantallas de búsqueda de información).
- **Pantallas de búsqueda de información**. Recoge los apartados de lecturas recomendadas y bibliografía relativa a la unidad didáctica a la que corresponda.

#### **4.2.1. Primera pantalla de las unidades didácticas**

En la figura 3 se muestra la primera pantalla de la unidad didáctica 1. Esta unidad y las siguientes se estructuran de manera similar.

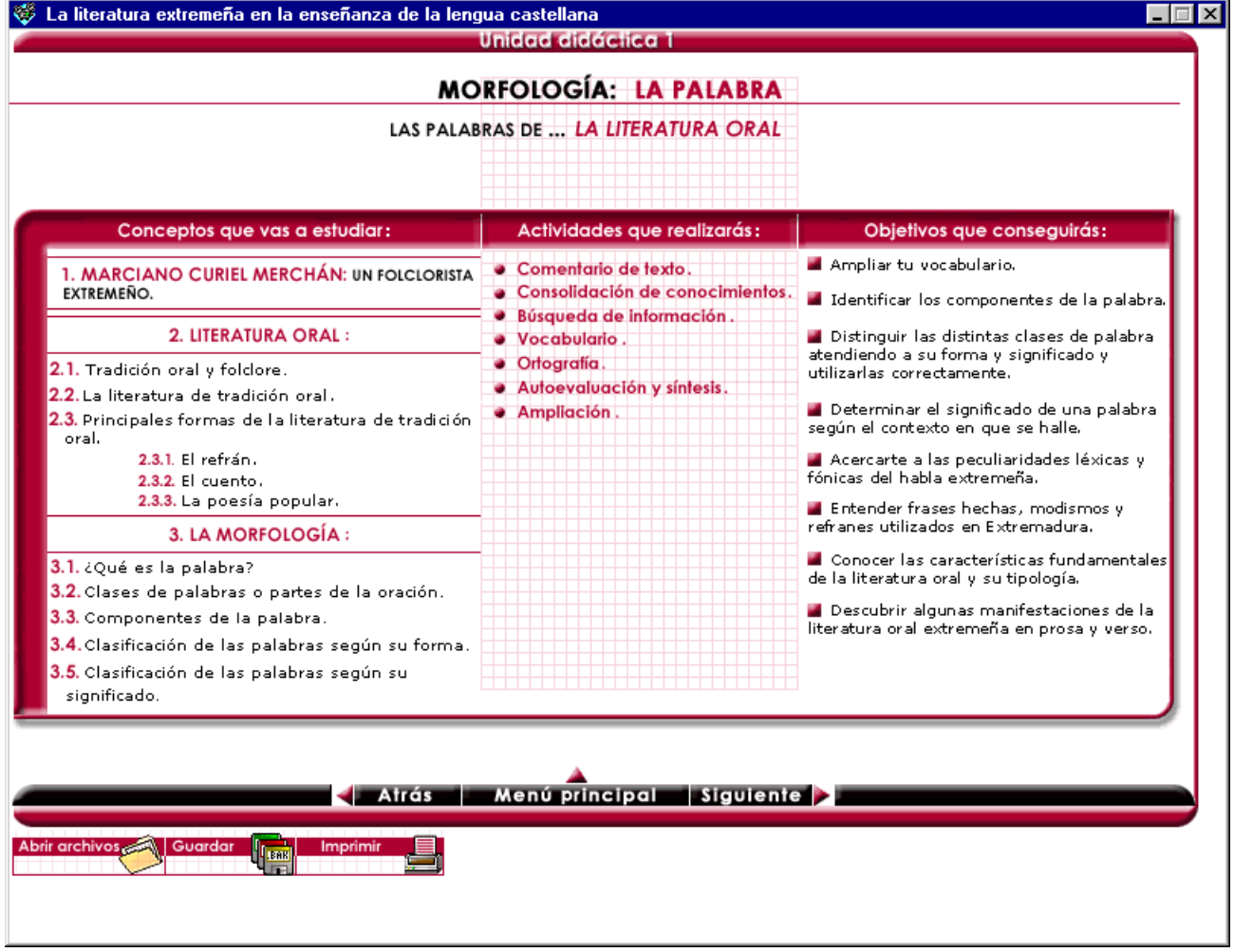

**Figura 3.** Primera pantalla de la unidad didáctica 1.

En la parte superior de la pantalla aparece destacado el nombre de la unidad didáctica.

A la izquierda aparecen los conceptos que se estudiarán en la unidad didáctica, que se encuadran en el apartado "Conceptos que vas a estudiar". Al igual que en la primera pantalla de la aplicación, estos hipervínculos se iluminan cuando el ratón pasa sobre ellos.

En la parte central aparecen las actividades que se realizarán en la unidad didáctica, encuadradas en el apartado "Actividades que realizarás". Como antes, se puede acceder directamente mediante los hipervínculos a cada uno de los epígrafes. Los ejercicios se destacan con el fondo cuadriculado, que recuerda al cuadriculado de los cuadernos que los alumnos usan en clase. Las actividades de consolidación de conocimientos no aparecen bajo este epígrafe, ya que se refieren a los ejercicios propuestos a lo largo de toda la unidad para trabajar los contenidos lingüísticos.

En la parte derecha aparecen los objetivos pedagógicos perseguidos en la unidad, enmarcados bajo el apartado "Objetivos que conseguirás". En este caso, obviamente, no hay hipervínculos.

En la parte inferior se puede encontrar en primer lugar la barra de navegación. Tiene tres botones que se iluminan cuando el ratón se sitúa sobre ellos y que permiten navegar por la aplicación. Estos botones son:

- **Atrás**. Al pulsarlo permite retroceder a la pantalla anterior. Si se pulsa desde la primera pantalla de la unidad didáctica, no tiene efecto.
- **Menú principal**. Pulsando este botón desde la primera pantalla de la unidad didáctica se vuelve a la pantalla inicial de la aplicación informática mostrada en la figura 2. Si se pulsa este botón desde otra pantalla se regresa a la primera pantalla de la unidad (por ejemplo, la pantalla de la unidad 1 que se muestra en la figura 3).
- **Siguiente**. Permite avanzar a la siguiente pantalla. Si se pulsa desde la última pantalla de la unidad didáctica, no tiene efecto.

En segundo lugar se puede encontrar una barra de tareas, que incluye las siguientes:

- **Guardar**. Pulsando este botón se guarda el trabajo del alumno en un archivo. El trabajo que se guarde corresponde a la unidad didáctica sobre la que se esté trabajando. Esta opción es útil para que el profesor recoja en un disquete los ejercicios para corregirlos en la misma aplicación. Todas las respuestas que haya respondido el alumno aparecerán como en su ordenador en cualquier otro en que se abra el archivo.
- **Abrir archivos**. Al pulsar este botón se carga un archivo guardado previamente para continuar con él o corregirlo. Cuando una unidad didáctica no se termina en una sesión se puede continuar posteriormente abriendo el archivo guardado en una sesión anterior.
- **Imprimir**. Al pulsar este botón se imprime por la impresora predeterminada de Windows la pantalla actual con el objeto de trasladar a papel contenidos teóricos o elaboraciones del alumno para su consulta posterior (por ejemplo, los resúmenes de las unidades didácticas que elaboran los propios alumnos).

#### **4.2.2. Pantallas con contenidos teóricos**

La estructura de las pantallas con contenidos teóricos, como la mostrada en la figura 4, contiene en general texto e imágenes. En todas estas pantallas siempre aparece la barra de navegación y la barra de tareas de la aplicación informática.

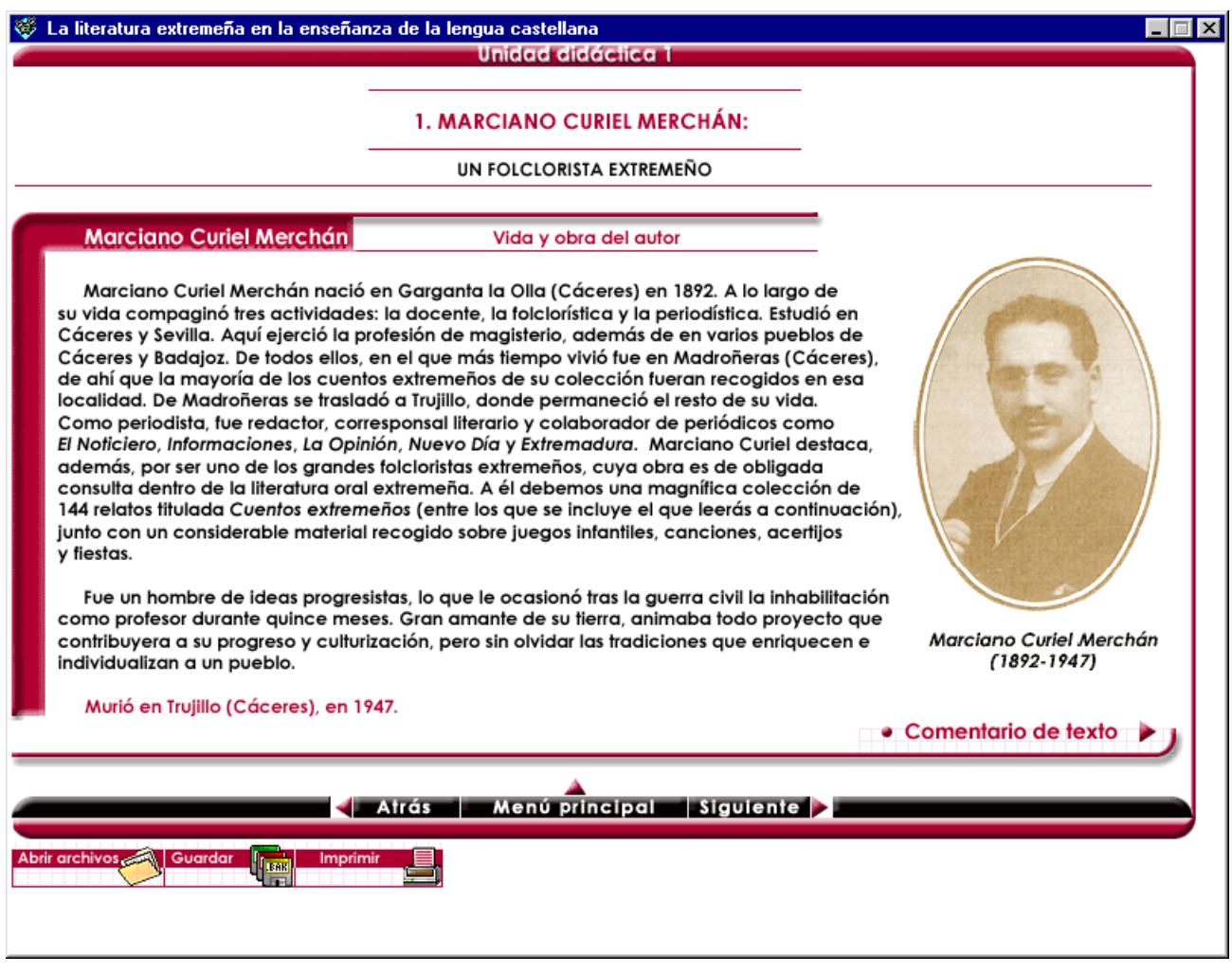

**Figura 4.** Pantalla con contenidos teóricos.

Estas pantallas pueden contener además hipervínculos como el que se destaca iluminado en la figura 5, que en este caso conduce al comentario de texto de la unidad didáctica 1.

 $\bullet$  Comentario de texto  $\blacktriangleright$ 

**Figura 5.** Hipervínculo al comentario de texto.

### **4.2.3. Pantallas de comentario de texto**

La estructura de las pantallas del comentario de texto se organiza como se muestra en el ejemplo de la figura 6.

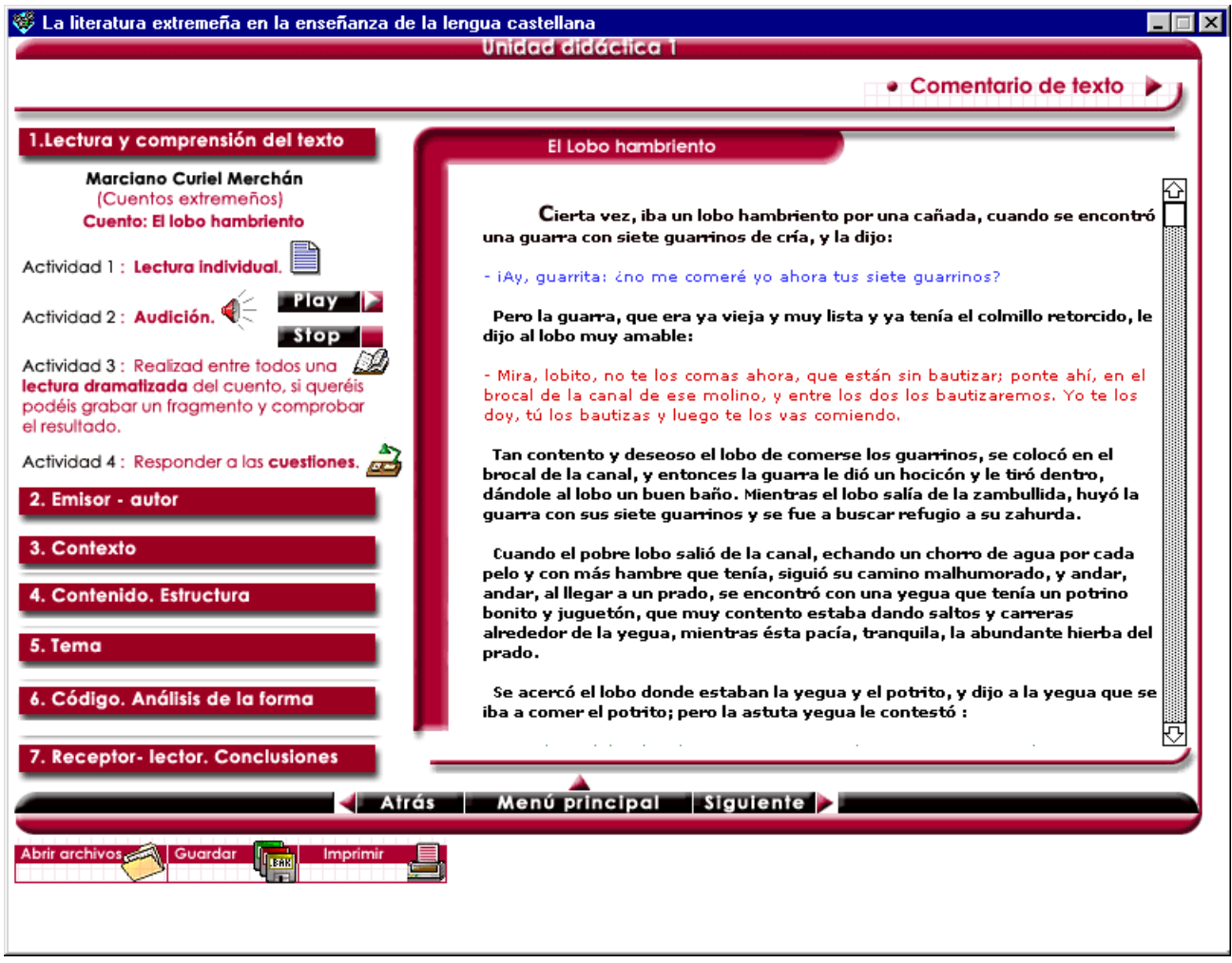

**Figura 6.** Pantalla de comentario de texto.

En este ejemplo, la parte derecha de la pantalla contiene el texto cuyo comentario se va a desarrollar. Como el texto no cabe en la pantalla, aparecen barras de desplazamiento. Los diálogos de este texto aparecen en diferentes colores para los diferentes personajes que aparecen.

La parte izquierda de la pantalla muestra los epígrafes a desarrollar en el comentario de texto (en el ejemplo desde el 1 hasta el 7), que son hipervínculos que conducen a los apartados correspondientes. Además, en el primer punto, "Lectura y comprensión del texto", se detallan las actividades que se pueden llevar a cabo. Con la primera actividad, "Lectura individual", se anima a que se lea el texto seleccionado. La segunda actividad, "Audición", permite en este caso escuchar una grabación dramatizada del texto. El botón "Play" inicia la reproducción de la grabación y el botón "Stop" la detiene. La tercera actividad permite grabar una lectura dramatizada que realice el propio alumno. Al pulsar en el hipervínculo de la cuarta actividad, se salta a los ejercicios para que el alumno los responda. El resto de los epígrafes de la parte izquierda de la pantalla son hipervínculos que dirigen al alumno directamente a los diferentes apartados del comentario de texto. Desde estos apartados se puede retroceder a esta pantalla pulsando el botón ilustrado en la figura 5, de manera que el alumno pueda consultar de nuevo el texto cuando sea necesario.

### **4.2.4. Pantallas con ejercicios**

Las pantallas con ejercicios se identifican con un fondo cuadriculado y contienen los enunciados de los ejercicios que los alumnos deben responder. En la figura 7 se muestra un ejemplo.

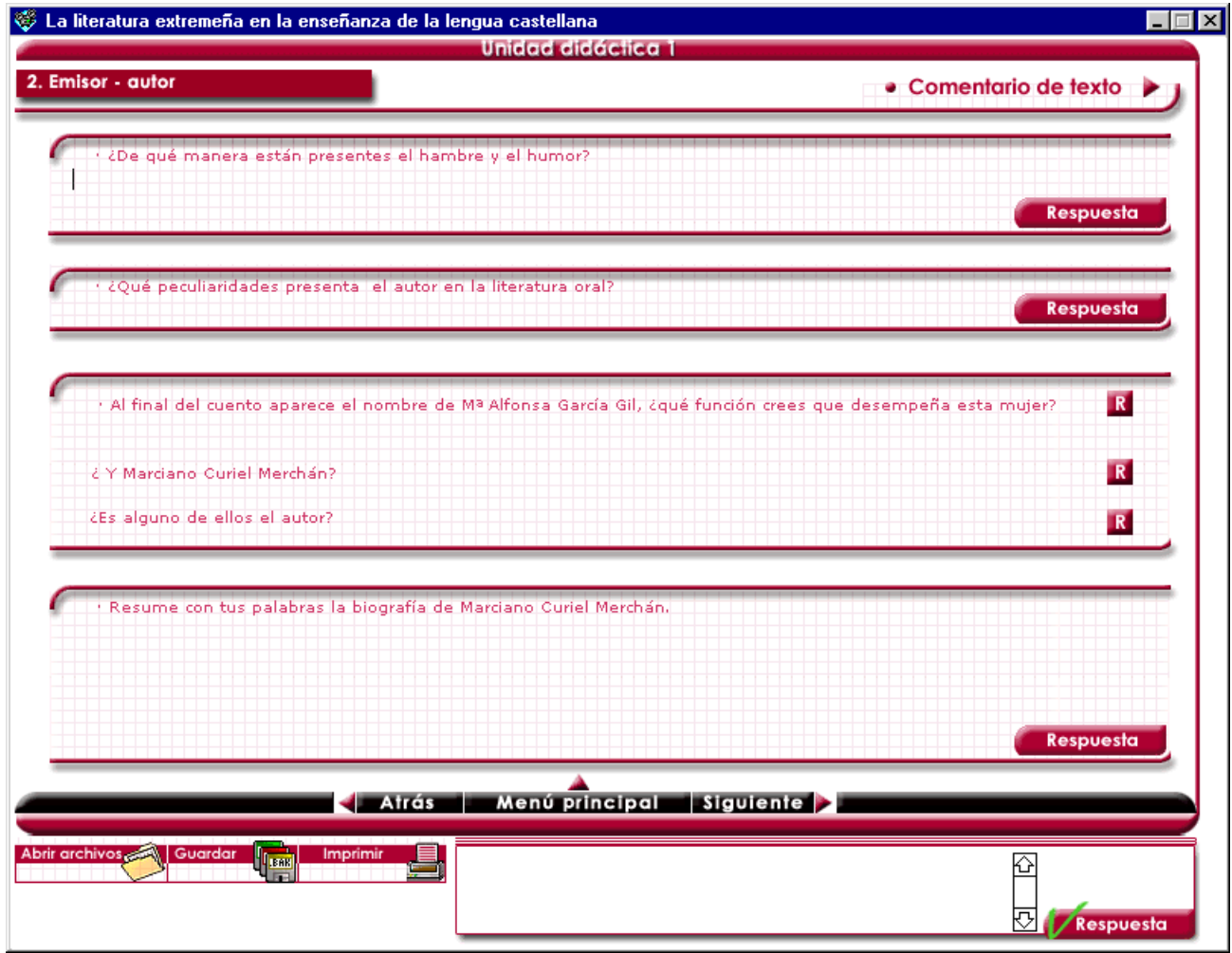

**Figura 7.** Una pantalla con ejercicios.

En esta figura se pueden observar diferentes enunciados de ejercicios, espacios a continuación para que el alumno pueda responder y, junto a ellos, un botón de respuesta, que se representa como "Respuesta" o simplemente "R".

En la parte inferior de la pantalla, además de la barra de navegación y de la barra de tareas, aparece un nuevo recuadro de respuesta que se usa cuando se corrigen los ejercicios. Este recuadro de respuesta se puede encontrar en la parte inferior derecha de las pantallas con ejercicios. El modelo de corrección que se refiere a este recuadro se explicará en el apartado 4.3.

Hay pantallas que contienen teoría y ejercicios, ya que cada contenido teórico va acompañado de un ejercicio práctico que favorece la asimilación por parte del alumno (ejercicios de consolidación de conocimientos), como la que se muestra en la figura 8.

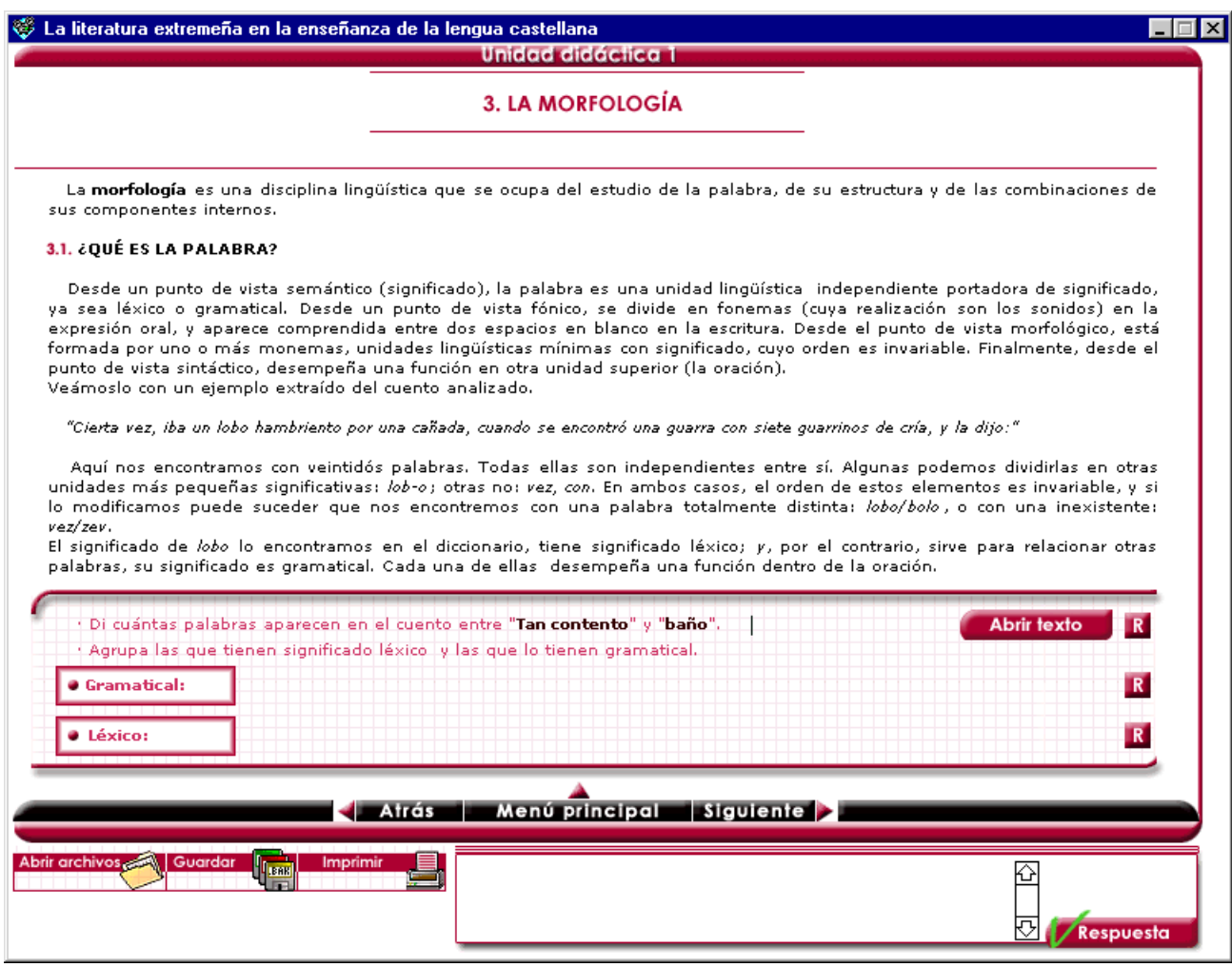

**Figura 8.** Pantalla con contenidos teóricos y ejercicios.

### **4.2.5. Pantallas de búsqueda de información**

Las pantallas de búsqueda de información recogen apartados referidos a los textos y fuentes que se pueden consultar para ampliar el estudio de los contenidos que trata cada unidad didáctica. En la figura 9 se muestra un ejemplo correspondiente a la unidad didáctica 1, que detalla dos apartados: lecturas recomendadas y bibliografía.

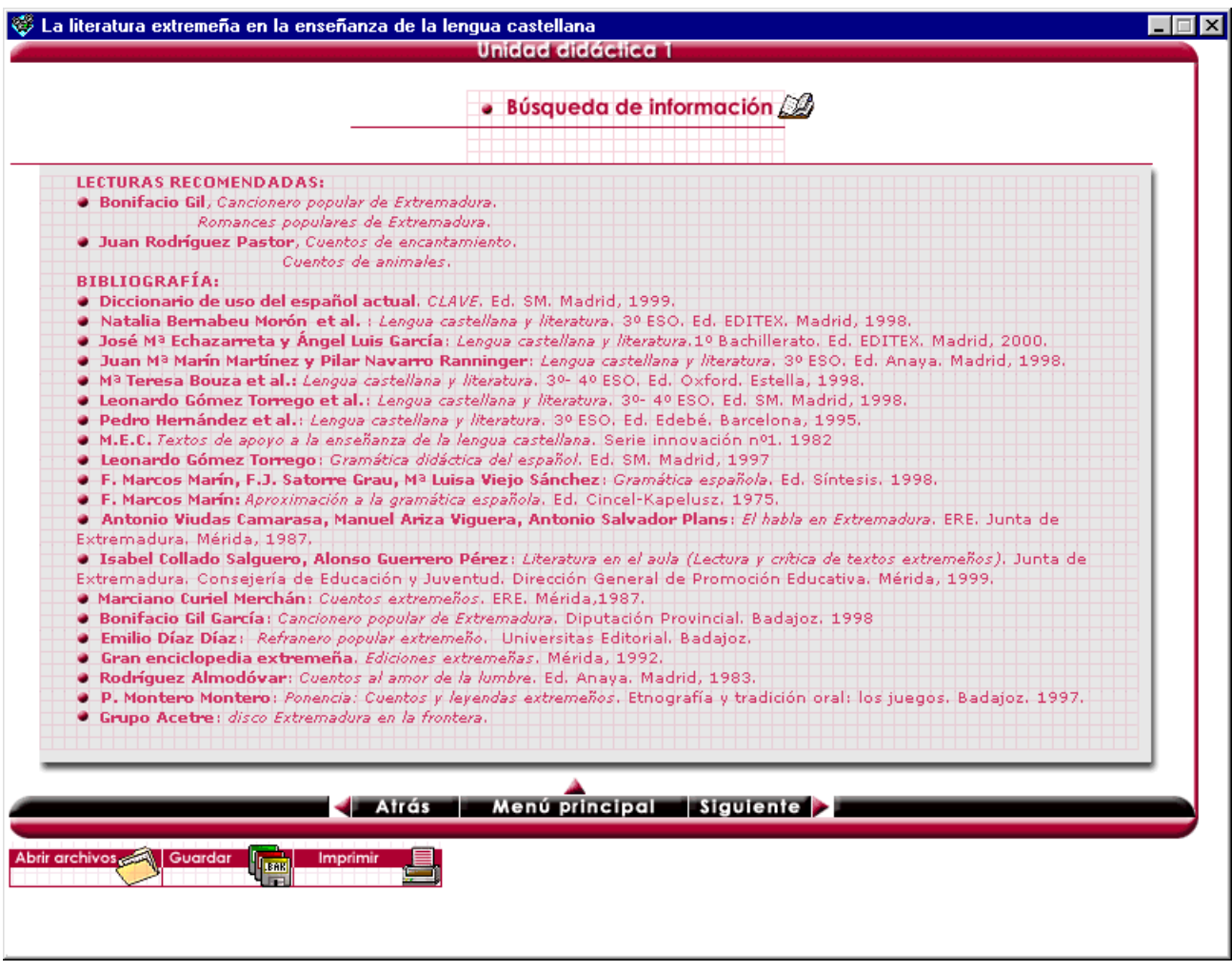

**Figura 9.** Pantalla de búsqueda de información.

#### **4.3. Ejercicios y su corrección**

Los ejercicios se pueden clasificar por la forma en que se responden. De este modo, hay ejercicios que se responden escribiendo la respuesta en la zona disponible para ello, generalmente debajo del enunciado. Para empezar a escribir la respuesta es necesario que el cursor esté situado en la zona de respuesta.

Existen diferentes tipos de ejercicios con respecto a la forma en que se realiza su corrección. Hay ejercicios con corrección automática, ejercicios cuya respuesta se aporta y ejercicios de respuesta libre.

• **Ejercicios con corrección automática**. Una vez que el alumno ha respondido, al pulsar el botón de respuesta se indica con el símbolo que aparece en la figura 10-a que la respuesta es correcta. Si no lo es, aparece el símbolo de la figura 10-b.

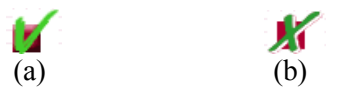

**Figura 10.** Símbolos que indican una respuesta correcta (a) e incorrecta (b).

En algunos ejercicios que contienen más de una respuesta también se indica el número de aciertos, como se muestra en la figura 11. Nótese que en este ejercicio no se da por buena la respuesta porque "Caído" se ha escrito sin la tilde y, por tanto, se indica que se han escrito correctamente nueve de los diez participios.

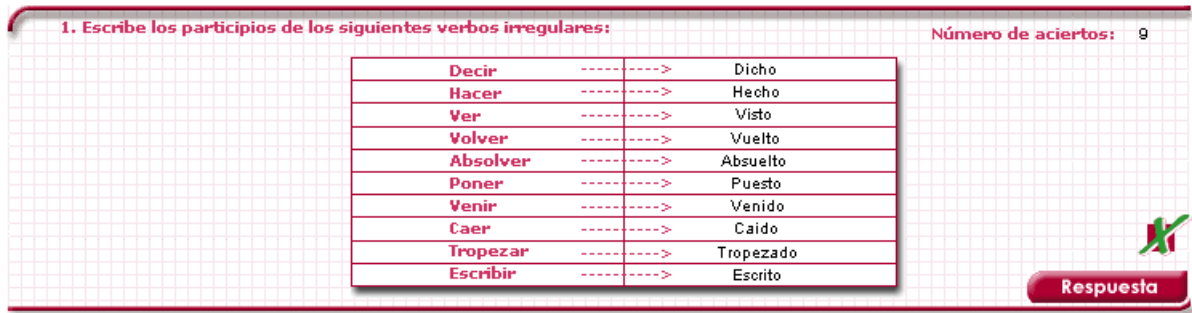

**Figura 11.** Un ejercicio con varias respuestas indicando el número de aciertos.

- **Ejercicios cuya respuesta se aporta.** Al pulsar el botón de respuesta, se aporta la respuesta correcta del ejercicio en el recuadro de respuesta que aparece en la parte inferior de la pantalla, que dispone de barras de desplazamiento para poder examinar las respuestas extensas que no quepan en el recuadro. El alumno puede entonces comparar su respuesta con la respuesta del recuadro.
- **Ejercicios de respuesta libre.** Son los que el alumno debe responder y que no se ajustan a ningún modelo de respuesta. Por ejemplo, cuando se pide elaborar un resumen de un fragmento de un texto o que el alumno recoja las ideas que le han parecido más interesantes de la unidad.

Si el alumno intenta pulsar el botón de respuesta sin haber respondido previamente, aparece un mensaje que indica que se debe responder antes de proceder a la corrección

En general, la corrección automática de los ejercicios se basa en encontrar coincidencias de las palabras clave que aparezcan en la respuesta correcta. Por ello, se pueden dar por buenas aquellas respuestas que no tengan sentido, siempre que contengan las palabras clave que se buscan. En el manual de respuestas del profesor se indican cuáles son las palabras clave que se buscan para dar por buena una respuesta. En el ejemplo que se muestra en la figura 12 se da como correcta la respuesta a la pregunta. También serían dadas como correctas las respuestas como "El jamón y el queso.", "Queso y jamón.", "queso jamón", pero no "El jamon y el queso." (porque "jamón" debe llevar tilde). También sería dada como correcta incluso "El queso se comió al jamón.". En este ejercicio en concreto se busca que las palabras "queso" y "jamón" se encuentren en la respuesta, independientemente de la caja (mayúsculas, minúsculas o combinaciones).

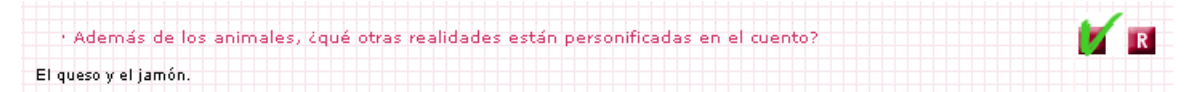

**Figura 12.** Corrección de una respuesta correcta.

En los ejercicios en los que caben respuestas tan genéricas que no es posible prever la aparición de una palabra clave, no se realiza la corrección automática y, en su lugar, se muestra una posible respuesta correcta en el recuadro de respuesta. En otras ocasiones, en lugar de usar este recuadro de respuesta, se hace referencia a apartados de la teoría.

Otros ejercicios hacen referencia a algún texto en el que hay que elegir alguna palabra. En estos ejercicios hay un hipervínculo que dirige al texto y el alumno puede señalar las palabras escogidas con el ratón, como se muestra en la figura 13.

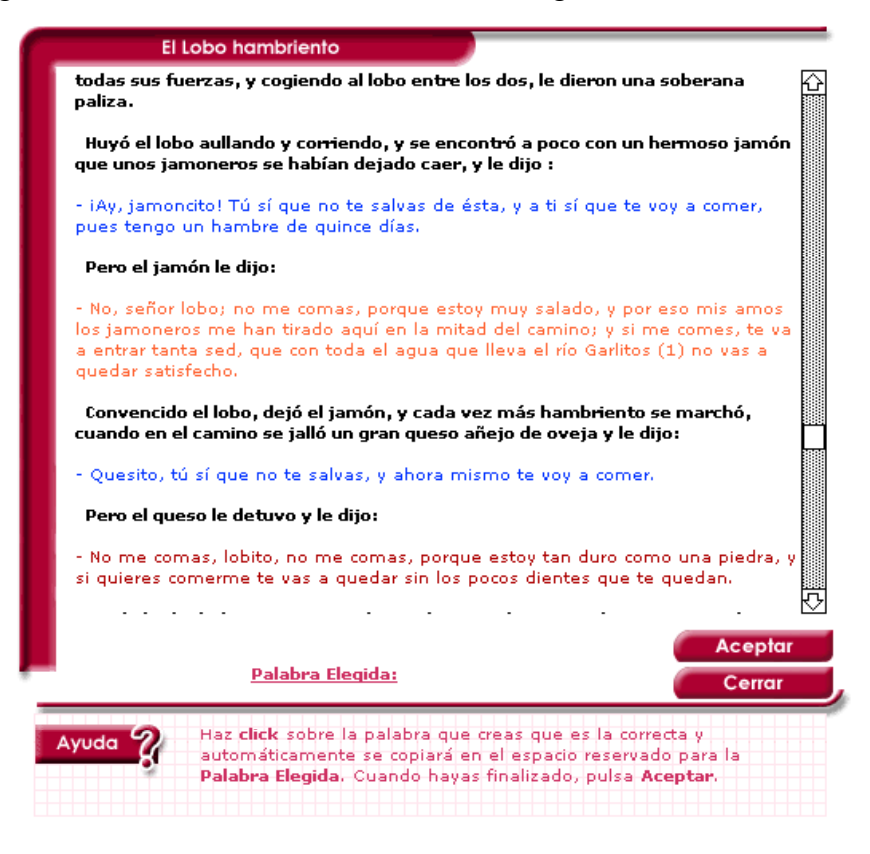

**Figura 13.** Selección de palabras en un texto con el ratón.

En otros ejercicios se hace uso también del ratón para seleccionar palabras bajo diferentes categorías. En este caso se usan colores diferentes para resaltar cada término. En la figura 14 se usan los colores rojo, azul y verde para las categorías "Lexema", "Morfema" y "Combinación", respectivamente. Las instrucciones para responderlo aparecen en el mismo ejercicio.

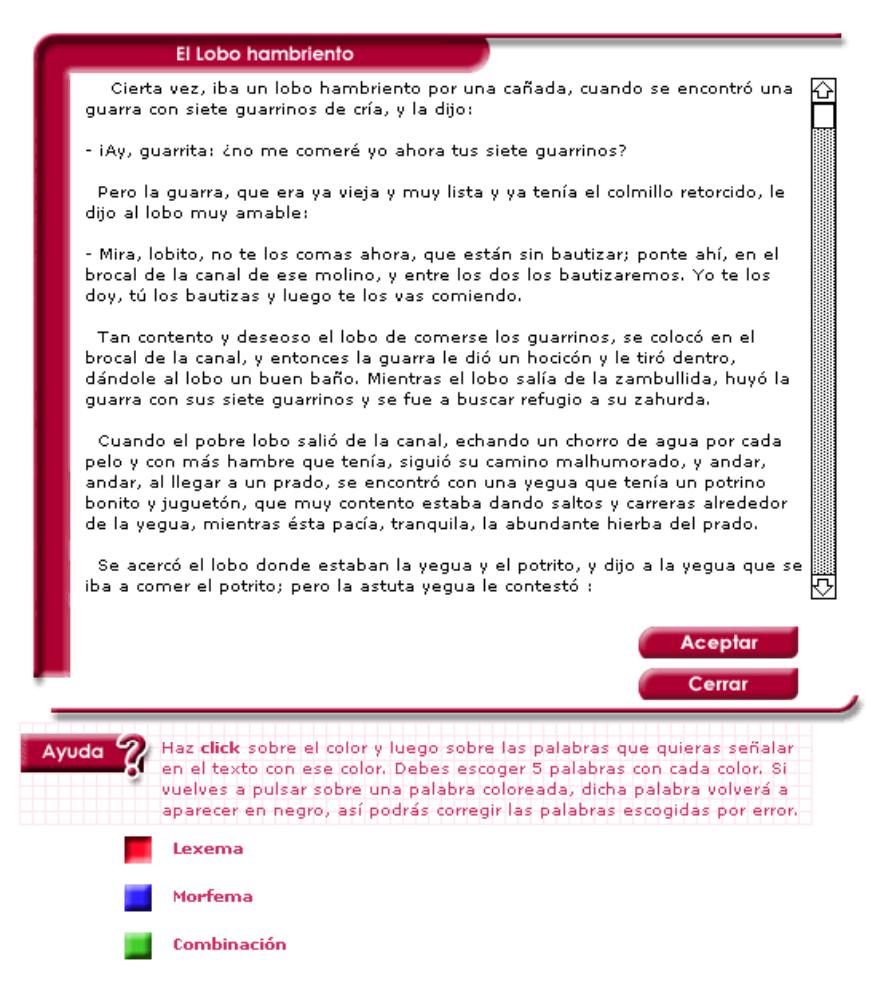

**Figura 14.** Selección de palabras bajo diferentes categorías.

Otro ejercicio similar al anterior en cuanto a su corrección es el que se muestra en la figura 15. En este ejercicio hay que pulsar en primer lugar el botón de color (amarillo, rojo o azul) para indicar la categoría correspondiente (adjetivos simples, derivados o compuestos, respectivamente) de la palabra que se va a seleccionar. La palabra se selecciona pulsando sobre ella con el ratón en el texto, y aparece automáticamente en la parte derecha de la pantalla en el color correspondiente. Una vez que se han clasificado todos los adjetivos se pueden indicar los monemas separándolos con guiones, como se muestra en la figura.

| Texto XVI                                                                                                    | Taxto XVII                                                                                                    | · Señala en amarillo los adjetivos simples que aparecen<br>en ambos textos, en rojo los derivados y en azul los<br>compuestos. Indica los monemas de cada uno. |
|----------------------------------------------------------------------------------------------------|----------------------------------------------------------------------------------------------------|----------------------------------------------------------------------------------------------------|
| Epitafio para un hombre que fue<br>muy flaco, y de las señas y<br>genio siguiente.                                                                                                    | Descripcion jocosa del membrillo<br>en la siguiente octava.                                                                                                    | sanas// delicada// robusto// hueco// grave//                                                                                                    |
| Este original del Greco,<br>acartonado y enjuto<br>fue de color de escorbuto.<br>carilargo y anquiseco.<br>Habló grave, tosió hueco,<br>y fue un grandísimo maza*;<br>más capaz con su cachaza,<br>y <u>adormitada</u> paciencia<br>de refúr una pendencia<br>sobre un grano de mostaza. | Padre de la agridulce mermelada<br>robusto fruto del fecundo otoño,<br>freno de la diarrea desbocada,<br>socio de la amacena y el madroño,<br>dentera de la gente <i>delicada</i> :<br>tú haces desde Pekin hasta Logroño<br>las ropas odoríferas y sanas,<br>encerrado en las arcas aldeanas. | alde-anas// en-cerr-ado// des-boc-ada// a-dormit-ada//<br>grand-isimo// a-carton-ado//<br>odorí-feras// agri-dulce// anqui-seco// cari-largo//                 |
| * persona necia y pesada.                                                                                                    |                                                                                                    |                                                                                                    |
| Respuesta                                                                                                    |                                                                                                    |                                                                                                    |

**Figura 15.** Selección de palabras bajo diferentes categorías combinada con escritura de la respuesta.

## **5. Evaluación del proyecto**

La puesta en práctica del proyecto se ha realizado con dos grupos distintos de cinco alumnos cada uno, pertenecientes al cuarto curso de ESO, evaluándose los siguientes aspectos:

- **Grado de interés del alumno hacia el programa informático**. En este punto los resultados han sido satisfactorios. Por una parte, el ordenador se convierte en una herramienta de trabajo muy motivadora por el uso habitual que hacen de él; por otra parte, el programa cuenta con una serie de elementos que lo han hecho especialmente atractivo: las imágenes, los distintos formatos para los distintos contenidos, la reproducción de audio, la posibilidad de grabar la voz propia, la autocorrección.
- $\bullet$ **Grado de adquisición de conocimientos**. La gran cantidad de ejercicios y textos con que cuenta cada unidad didáctica nos parece un factor que favorece la adquisición de los conceptos. Los alumnos han demostrado captar las ideas con bastante solidez en las actividades de autoevaluación que se proponen al final de las unidades. Además, se ha logrado otro de los objetivos fundamentales del proyecto, que es el de dar a conocer la obra de autores extremeños de distintas épocas y géneros literarios, así como estimular a los jóvenes a que indaguen sobre sus raíces. La autocorrección ha permitido a aquellos alumnos más interesados por el estudio liberarse del miedo a equivocarse o al fracaso.
- $\bullet$ **Densidad de conocimientos**. El trabajo va destinado fundamentalmente a alumnos del segundo ciclo de secundaria, sin embargo, como se ha pretendido que sea un material de apoyo lo más práctico posible, los ejercicios son bastante variados, susceptibles de poderse utilizar a lo largo de toda la etapa, siempre en función del grado de conocimiento del alumno. Muchos textos podrían utilizarse en la etapa de bachillerato.
- $\bullet$ **Honestidad de los alumnos**. La aplicación cuenta con un mecanismo que impide conocer la respuesta a los ejercicios sin haber contestado previamente; en algunos casos sólo dice si es correcta, incorrecta o el número de aciertos. Esto ha animado a los alumnos a pensar sus contestaciones, han visto en el ordenador una especie de "contrincante" y, como ya se ha dicho, se han liberado del miedo a equivocarse, porque ellos mismos han corregido sus trabajos.
- $\bullet$ **Facilidad de manejo de la aplicación**. La aplicación informática carece de dificultad y favorece su uso en cualquier nivel. No se ha encontrado ningún problema para manejarla, lo cual contribuye a que este trabajo pueda resultar útil en los distintos cursos, tal y como se apuntaba en el apartado 3.
- $\bullet$ **Descarga del profesor de parte de su trabajo**. Los alumnos han consultado dudas de cualquier unidad simplemente haciendo clic con el ratón, gracias a los hipervínculos. Han podido seguir la explicación del concepto lingüístico paso a paso con ejercicios de asimilación, con lo que la aplicación ha resultado útil tanto para la adquisición de conceptos nuevos como para repasar los ya adquiridos, y ha sido en este último caso cuando menos se ha requerido la presencia del profesor, pues a los alumnos les era suficiente con el ordenador para recordar algunas cuestiones estudiadas en otro momento y de las que se habían olvidado. Por otra parte, sus 515 pantallas ofrecen gran cantidad de textos, ejercicios e información en general que pueden ser de gran ayuda para preparar clases.

### **6. Conclusiones**

El resultado de este trabajo responde a su objetivo fundamental: elaborar un material de apoyo para el área de Lengua Castellana y Literatura que permitiese además dar a conocer la obra de autores extremeños. Los contenidos finales han aumentado con respecto a los que se programaron inicialmente. Se ha elevado considerablemente el número de textos y actividades por unidad didáctica y se ha introducido el estudio cronológico de autores, con su encuadramiento en el correspondiente movimiento cultural. En la parte técnica, el sistema de navegación con sus numerosos hipervínculos facilitan el acceso a los distintos apartados de las unidades; asimismo se ha mejorado la corrección de actividades al diversificar los tipos de respuesta del programa.

Todo ello ha dado como resultado un material didáctico mucho más extenso y rico que la propuesta inicial del proyecto, el cual ha ido creciendo a medida que se ha ido elaborando, con el objetivo de que sea de la mayor utilidad posible tanto a profesores como alumnos.

## **Bibliografía**

- 1. AA.VV., *Panorama informático*, Ed. FESI, 1996.
- 2. Federación Internacional para el Procesamiento de la Información (IFIP) bajo los auspicios de la UNESCO, *La Informática en la Enseñanza Secundaria. Currículo para las escuelas*, Ed. UNESCO, 1994.
- 3. Junta de Extremadura. Propuesta del Diseño Curricular de Cultura Extremeña.
- 4. Real Decreto de Enseñanzas Mínimas. Diseño Curricular Prescriptivo,
- 5. A. Vaquero y C. Fernández, *La Informática aplicada a la enseñanza*, Ed. Eudema Universidad, 1987.